# Milestone 4: webgc part 1

## **Contents**

This will be the first part of implementation of webgc, a tool to garbage-collect unreferenced assets from static web sites. I would like development on this tool to have *its own* repository, so I created a new one at [gitlab.liu.edu/cs120s19/webgc](https://gitlab.liu.edu/cs120s19/webgc) $^{\rm l}$ . You should **fork** this into your own gitlab account, and then **clone** it to your local computer or VM. Place it *outside* of the previous cs164 or cs164pub folders.

## **Unit tests**

On the command-line, you should be able to run:

python -m unittest discover

(If you get an error about html.parser, replace python with python3 in that command.)

If it worked as it should, it will report 20 (or so) test failures. See the particular tests in tests/test\_extract.py. We are starting with one of the most fundamental pieces of functionality the tool will need: reading HTML and CSS content, and extracting the links.

There are several kinds of links to external files or sites in HTML:

```
<html>
  <head>
    <link rel="stylesheet" href="style.css">
    <script src="bootstrap.js"></script>
  </head>
  <body>
    <a href="about.html">My page</a>
    <img src="me.jpg" alt="My picture">
  </body>
</html>
```
The above HTML code contains four links: a stylesheet, a script, a linked web page, and an image. There are other HTML tags that also reference external files, but the relevant *attributes* tend to be named either href or src.

Style sheets can also contain references to external files, such as images. The syntax there is to use  $url()$ , as in this example:

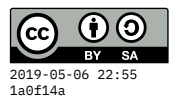

```
.topbanner {
  background: url('topbanner.png') #00D no-repeat fixed;
}
```
Furthermore, CSS can be *embedded* within HTML, so we also have to look for url() within <style> segments of HTML files!

```
<head>
  <style>
    body { background: url(background.png); }
  </style>
</head>
<p>Here I'm just mentioning url(uniform resource locator),
  but it shouldn't register as a link!</p>
```
#### **Module code**

The code being tested is in webgc/extract.py – roughly, these three functions:

```
def extract_html_links(content):
    pass
def extract_css_links(content):
    pass
def extract_links_from_file(pathname):
    pass
```
In Python, pass is just a placeholder. You would replace it with your own code. In the first two functions, we expect the parameter content to be a string. In the third function, we expect a filename, possibly including its path in the filesystem hierarchy.

Each function is expected to return a Python set type. A set is a collection of elements, but unlike an array or list, the ordering is insignificant and duplicates are not allowed. You can convert any list (or iterable) into a set using set(), and you can add new elements with .add(). An example in the Python REPL:

```
\gg s1 = set([19,3])
>>> s1
{3, 19}
\gg s1.add(40)
>>> s1
{3, 40, 19}
\gg s1.add(19)
>>> s1
{3, 40, 19}
```
 $\Rightarrow$  s1 == set([19,40,3]) **True** 

The subsections below cover some tips and specifications for implementing these functions.

### **Extract from CSS**

My tip here is to use regular expressions and the findall method of the [Python](https://docs.python.org/3.6/library/re.html) re [module](https://docs.python.org/3.6/library/re.html) $^2$ . It's tricky to construct regular expressions that do what you need (and not too much more). Here is a candidate I developed that may work fairly well:

```
CSS URL REGEX = \setminusre.compile(r"""(?:url|@import(?: +url)?) *""" +
                r"""[\('"]*([^'")]*)["'\)]*""")
```
I can explain it more thoroughly in class, but essentially this will look for  $url()$ or @import (or even @import  $url()$ ) and then grab the bit that follows, with or without quotes.

There is probably some tricky-but-valid CSS that will trick it or break it. When we find such an example, we would add it to test\_extract.py as a new test case, and then get to work fixing the bug. Here's how to test out the regular expression on small examples within the Python REPL:

```
>>> import re
>>> CSS_URL_REGEX = \
\ldots re.compile(r"""(?:url|@import(?: +url)?) \star""" +
... \mathbf{r}''''''[\{(T'']*(T'')']*(T'')']*(T'')\}^*''''''')>>> CSS URL REGEX.findall("background: url('tile.png')")
['tile.png']
```
#### **Extract from HTML**

This is a little trickier because HTML is a more complex language than CSS. In particular, due to its nested and contextual structure, regular expressions may not be appropriate.

Fortunately, Python has a built-in HTML parser that will do much of the heavy lifting  $-$  see the [html.parser](https://docs.python.org/3.6/library/html.parser.html) module<sup>3</sup>.

As shown on that page, you can use a method handle\_starttag that will give you access to the attrs (attributes) in each HTML tag. Some experimentation shows that attrs is a list of key/value pairs:

```
[ ("href","about.html"), ("title", "Click me")]
```
So you can iterate through that and add anything

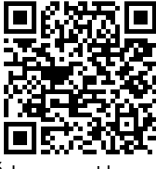

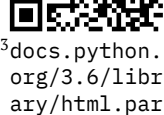

ser.html

<span id="page-3-0"></span>The set of links could be kept as an instance variable within the parser class, initially it's the empty set, so the class will need a constructor:

```
def __init__(self):
   super(HtmlLinkExtractor, self).__init__()
   self.links = set()
```
#### **Extract from a file**

Although this function isn't currently exercised by the unit tests, the point of it is to read from a file (rather than) and depending on the filename (whether it ends with .html or .css or something else), delegate to the correct function. If the file is something *other than* HTML or CSS, then the set of links it returns can just be empty.

The main program within extract.py allows us to exercise these functions on larger files by specifying them on the command line, like this:

```
% python -m webgc.extract angular.html benchmarks.html badge_only.css
angular.html:../src/angular-sprintf.js
angular.html:../src/sprintf.js
angular.html:https://ajax.googleapis.com/ajax/libs/angularjs/1.3.0-rc.3/angular.min.js
benchmarks.html:../demo/functiontrace.html
benchmarks.html:../demo/parse.html
benchmarks.html:../assets/style.css
benchmarks.html:../demo/index.html
[...]
badge_only.css:../fonts/fontawesome-webfont.woff
badge_only.css:../fonts/fontawesome-webfont.ttf
badge_only.css:../fonts/fontawesome-webfont.eot
badge_only.css:../fonts/fontawesome-webfont.svg#FontAwesome
```
(These were just some HTML and CSS files I found lying around.)